#### HINET2007無線AP設定例(ゾーンD) ~Buffalo WZR-AGL300NHの場合~

#### 2011年6月29日

#### 広島大学 情報メディア教育研究センター

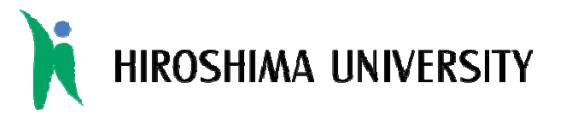

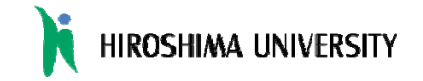

### 設定のポイント

- ブリッジモードで動作させる(ルータモードは禁止)
- 無線チャンネル設定は自動設定(推奨)
	- 電波干渉や無線状態が悪い場合は、手動でチャンネルを変更して下さい
- SSIDは以下のルールで設定する(32文字以内)
	- ZoneD-部屋番号-<部屋名称> ※部屋名称は任意 **例**) ZoneD-101
		- 例2) ZoneD-101-IMCkaigishitu
- 暗号化方式は WPA2-PSK(AES) または WPA-PSK(AES)
- Г 暗号化キー及び無線APの管理パスワードは安全なもの を設定する(無線アクセスポイント設置ガイドラインを参照)
- DHCPクライアント機能はオフにし、無線APの管理用IPアドレス は付与しない
	- 2 管理用IPアドレスが必須の機種を利用する場合、「192.168.X.X」のプライベート アドレスを利用する(無線APの設定をネットワーク経由で行う場合はHINET2007 に接続しているコネクタから取り外してから行って下さい)

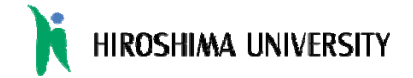

### 設定例(動作モードの設定)

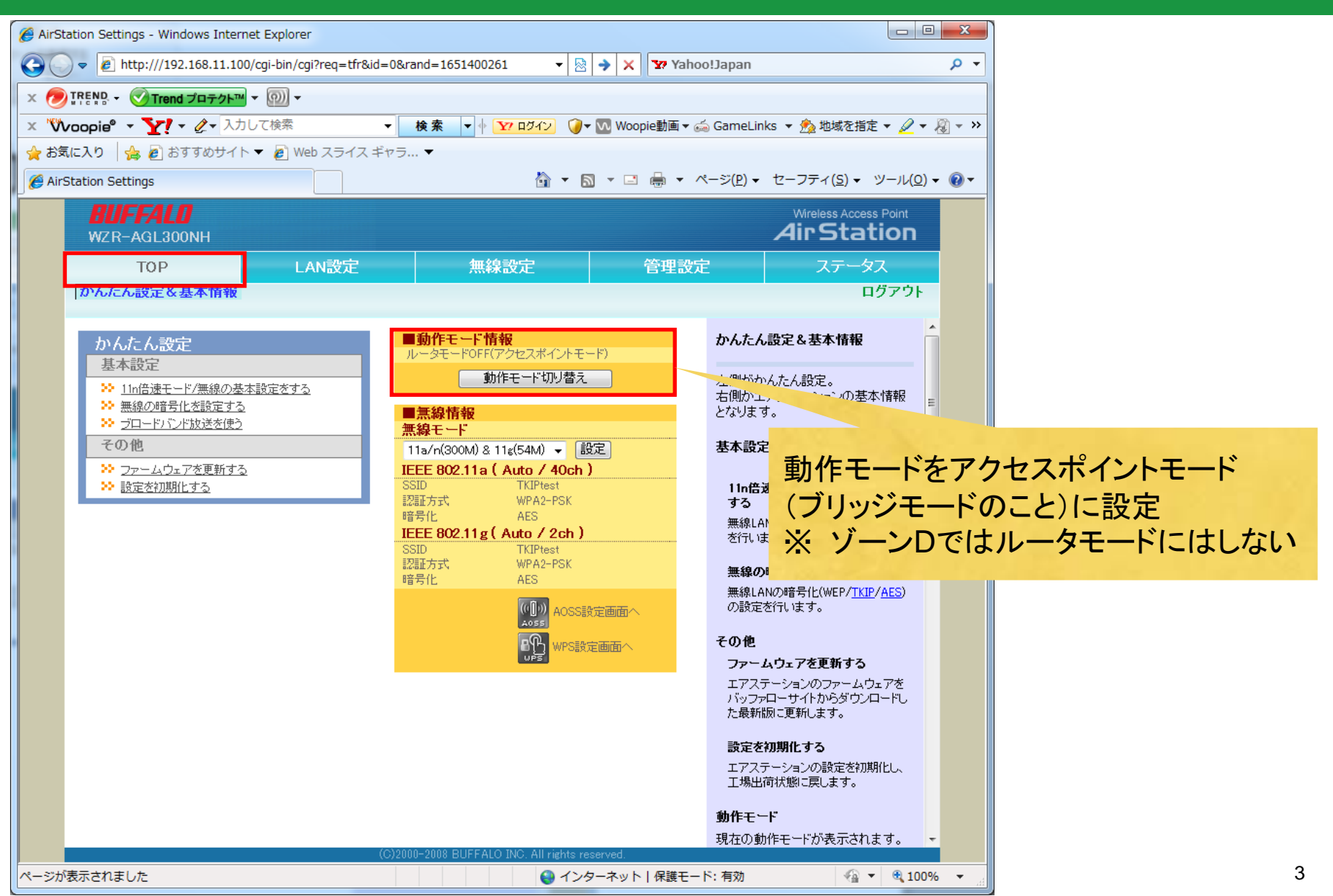

## 設定例(SSID·無線チャンネルの設定) HIROSHIMA UNIVERSITY

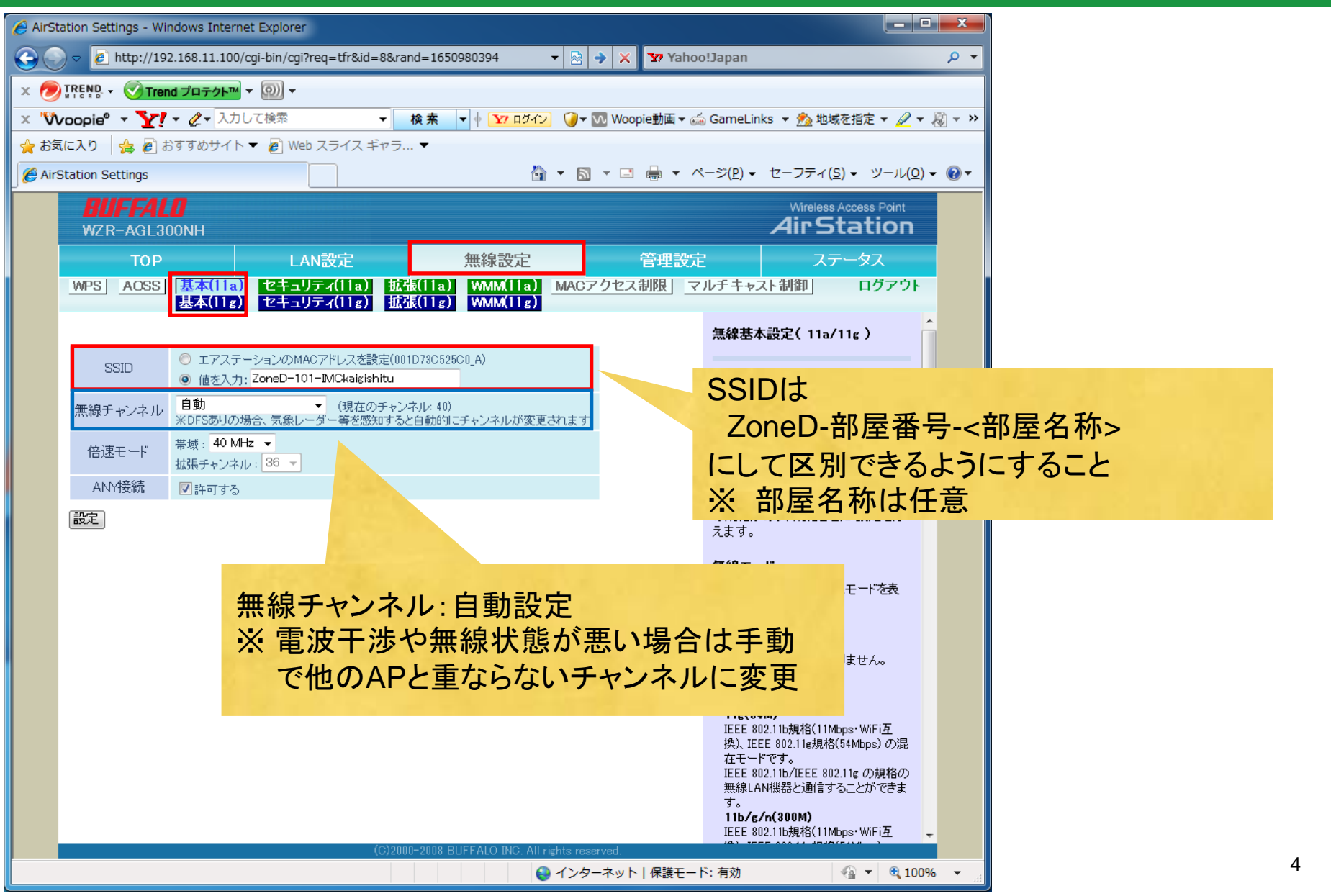

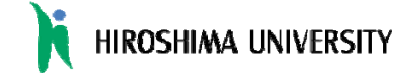

### 設定例(SSIDのセキュリティ設定)

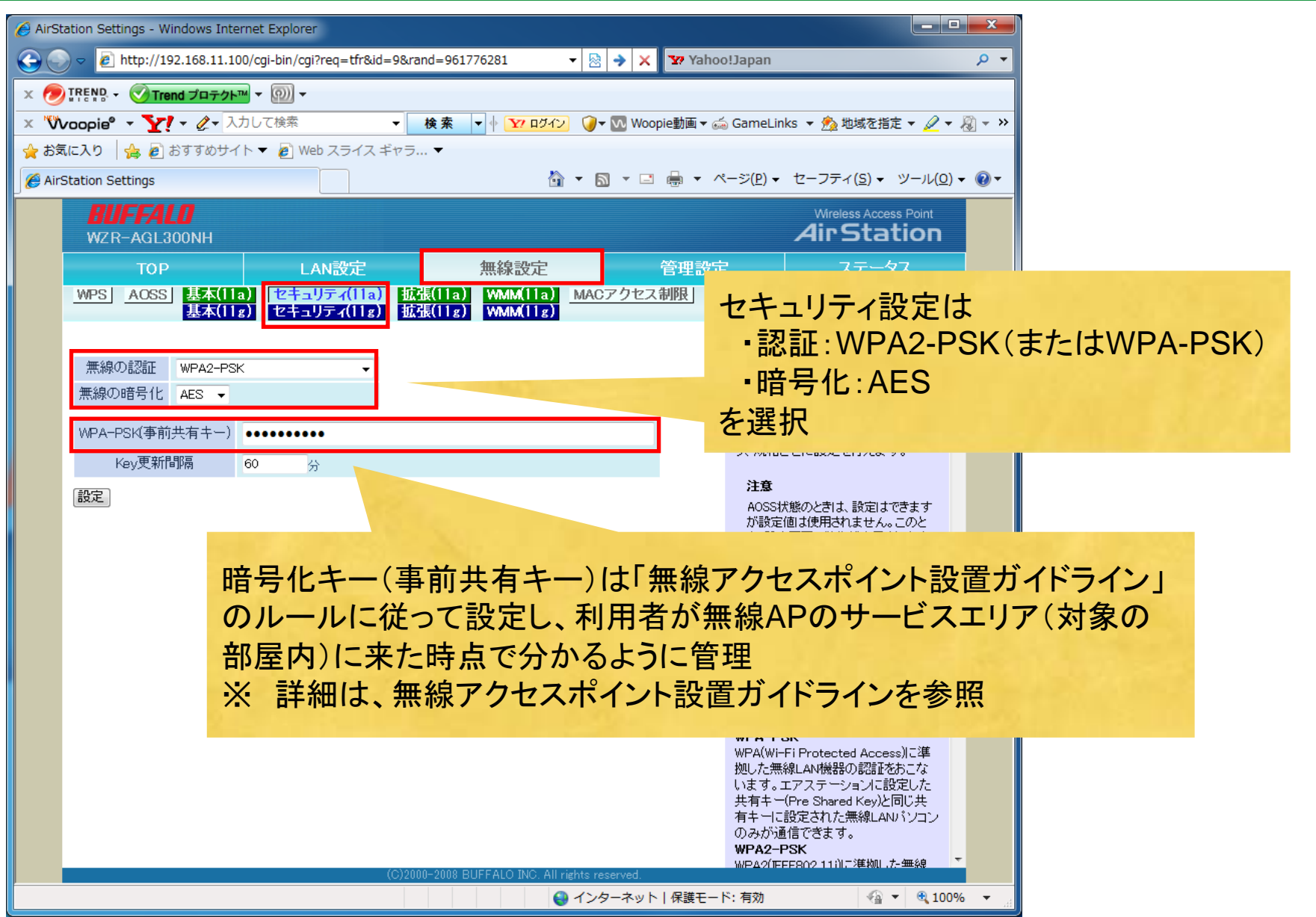

# 設定例(無線APの管理用アドレスの設定)

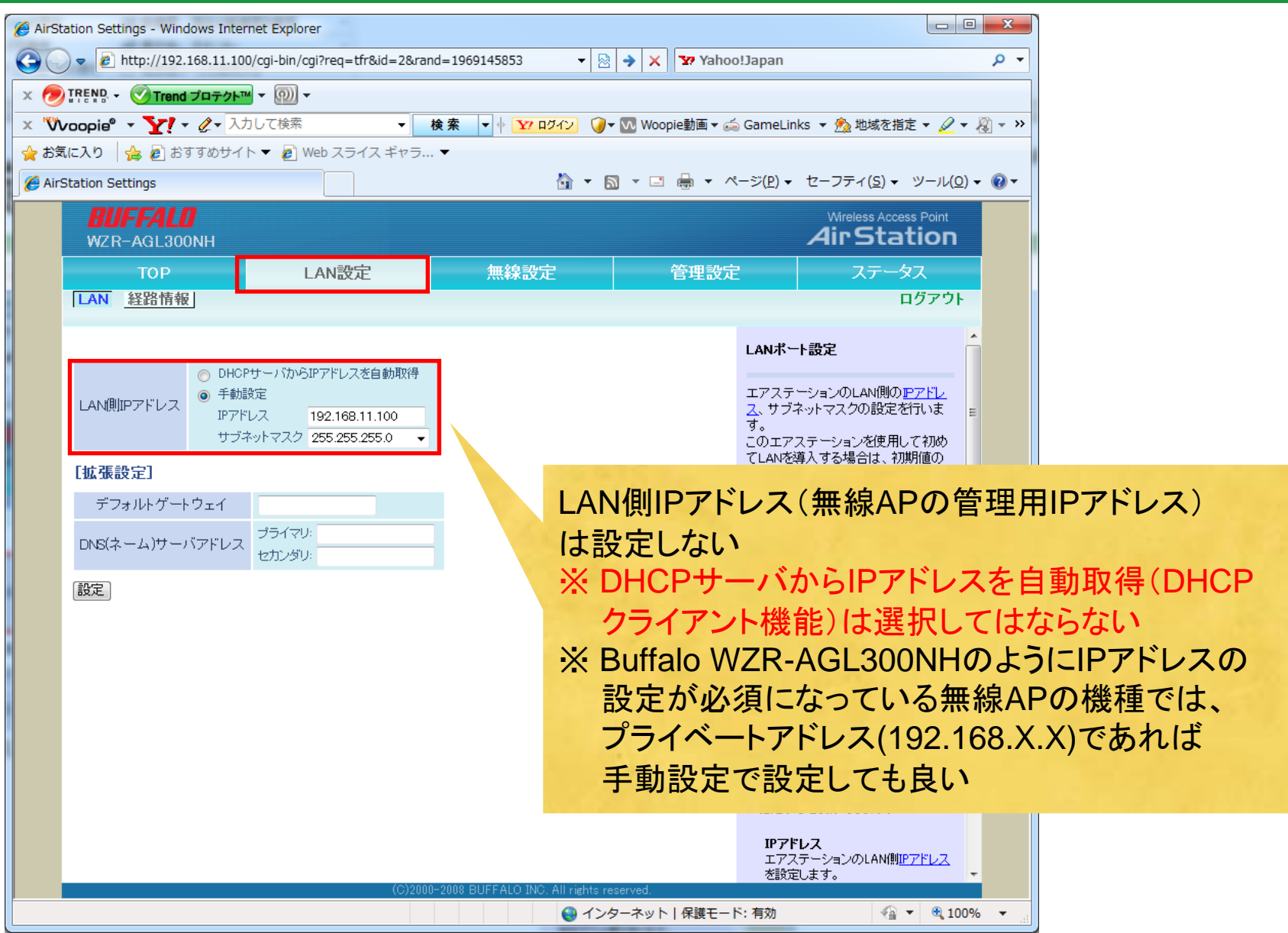

## 設定例(無線APの管理パスワードの設定)

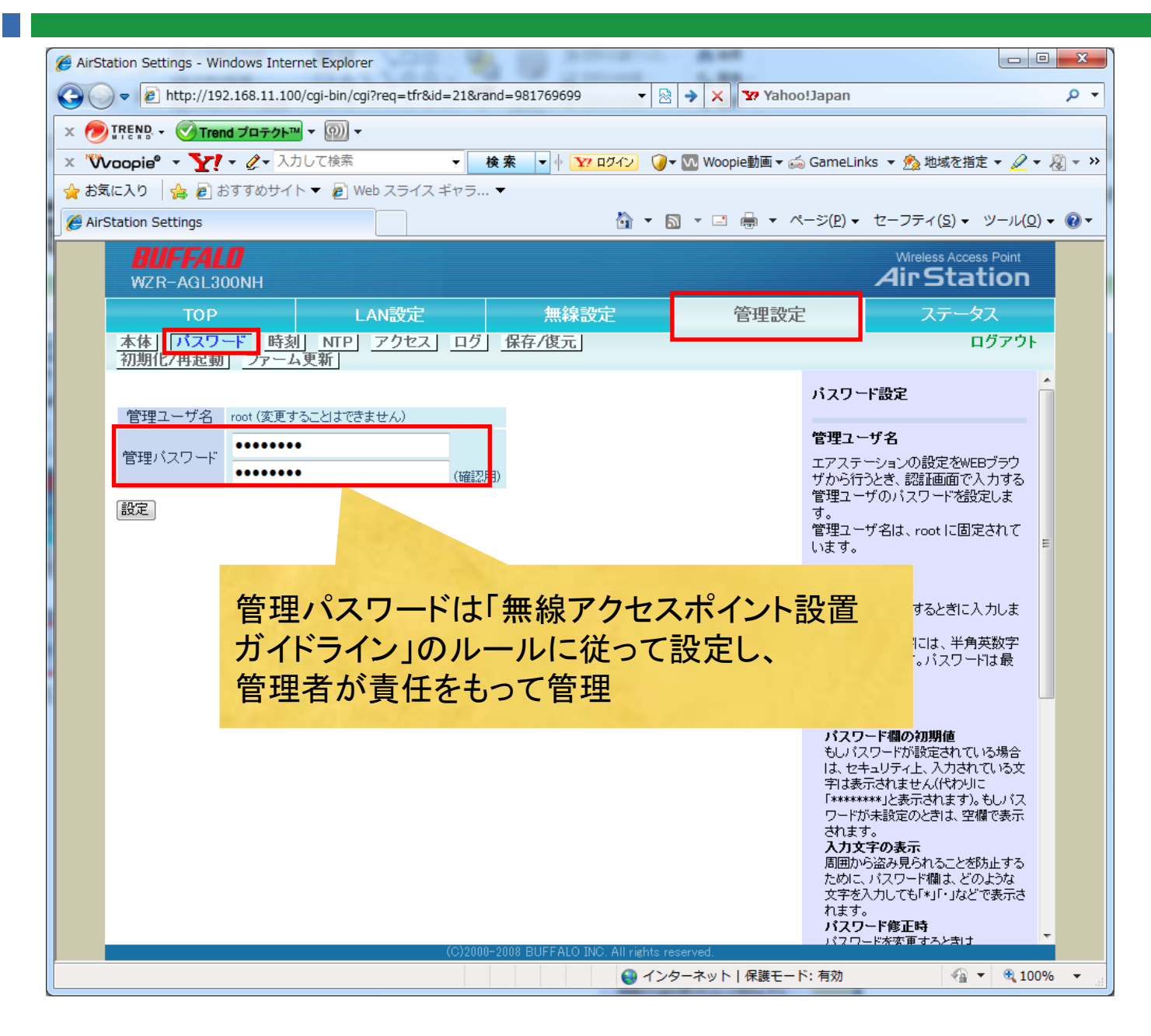